## **MOVADO CONNECT**

## If you are trying to pair your watch and your screen displays "Quickly change settings", please follow the steps below:

 While you're on the watch face (you should be able to see the time), use one finger to swipe down from the top of the watch. You'll see a screen that says "Quickly change settings." See Figure 4.

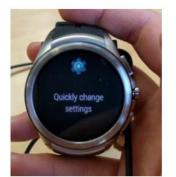

Figure 4. Quickly change settings

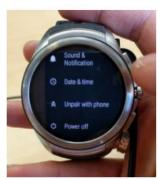

Figure 5. Disconnect & reset.

- 2. Touch and hold on the display with one finger. Keep holding with that finger and use another finger to tap the screen 5 times. Then release both fingers.
- 3. Scroll down to the " Disconnect & reset " option and tap it. See Figure 5.
- 4. You will see the "Disconnect & reset " screen. Tap the blue check mark. See Figure 6.

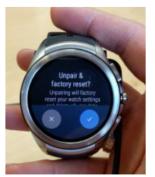

Figure 6. Confirm disconnect & reset.

 The watch will take some time to reboot. After rebooting, you can repeat the procedure in Setting up Retail Mode to re-enter Retail Mode, or continue pairing with a phone to skip Retail Mode.